# **Praxis des Programmierens**

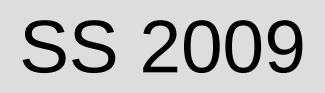

### Di 14-16, Mi, Do 10-12 im RTK (Vorlesung/Übung gemischt)

Dipl.-Math. Steffen Brasch sbrasch AT uni-greifswald.de Prof. Dr. Stefan Funke stefan.funke AT uni-greifswald.de Apotheker Stephan Struckmann struckma AT uni-greifswald.de

Vorlesungsinfos/Slides: [http://www.math-inf.](http://www.math-inf/)..de/informatik/COURSES/PraxProg09/PraxProg09.html

### **Inhalte**

- Anstoß, das Programmieren zu lernen
- ... und zwar nicht nur anhand kleinerer Programmfragmente sondern anhand eines größeren Projektes
- Sie lernen Linux und die GNU g++ Standardwerkzeuge kennen

# **Ein Beispiel für ein C(++) Programm**

```
// einbinden von nützlichen Funktionen
#include<iostream>
```

```
// die Hauptfunktion
int main()
{
  std::cout<<"Hello World"<<std::endl;
}
```
# **Was geschieht mit einem solchen Programm?**

- Der Rechner kann dieses Sourcefile nicht direkt ausführen
- Es muß zuerst vom Compiler übersetzt werden, d.h. in ein maschinen-lesbares Objectfile gewandelt
- Der Linker verbindet dann das Objectfile mit den notwendigen Bibliotheksroutinen zum **Executable**

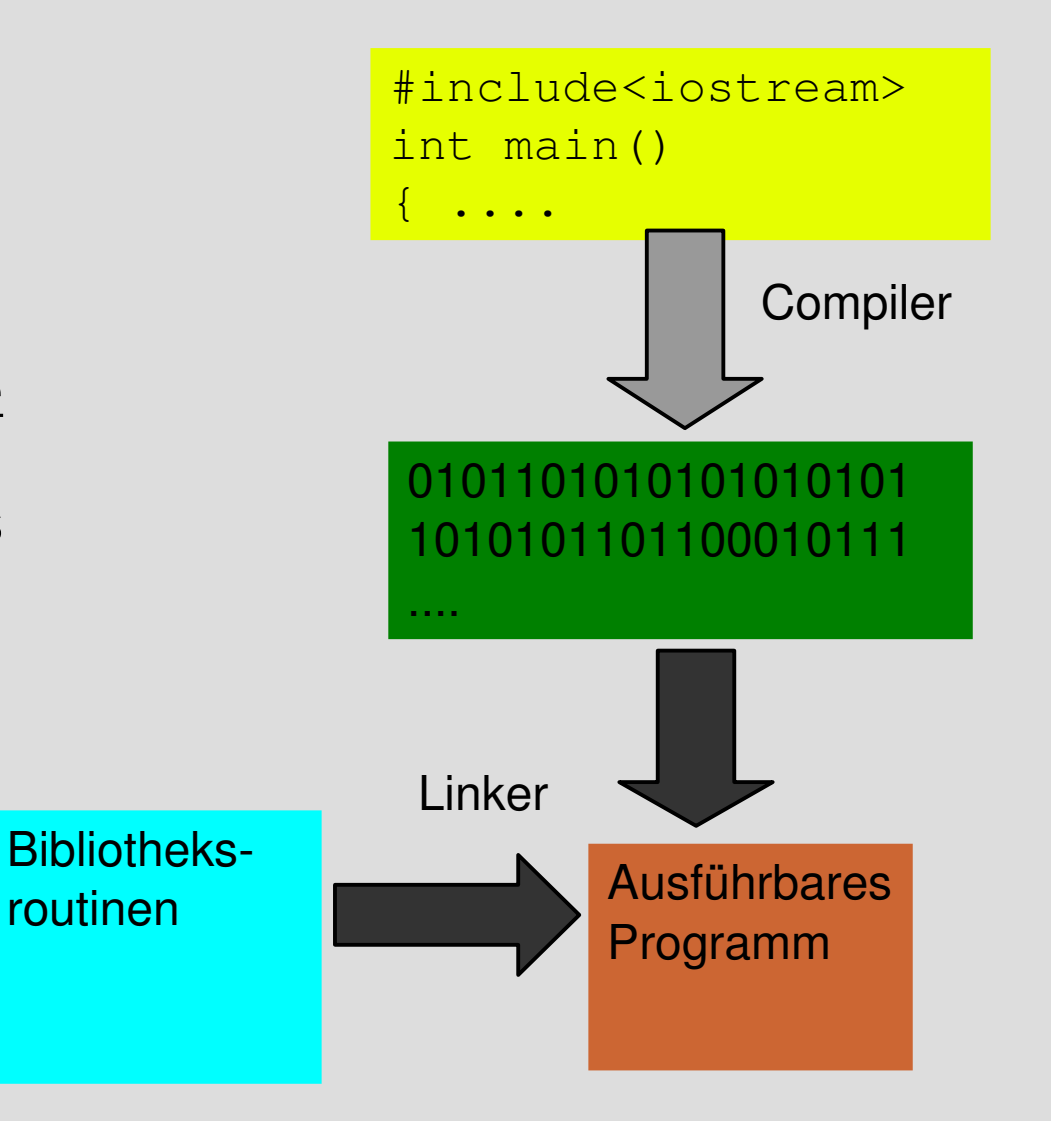

# **Beispiel anhand der GNU g++ Toolchain**

Aufruf des Compilers: g++ hello.cc -c

erzeugt Objectfile hello.o

Starten des Linkers mit

g++ hello.o -o hello

bindet notwendige Bibliotheksroutinen hinzu und erzeugt ausführbares Programm hello

Starten des Programmes mit ./hello

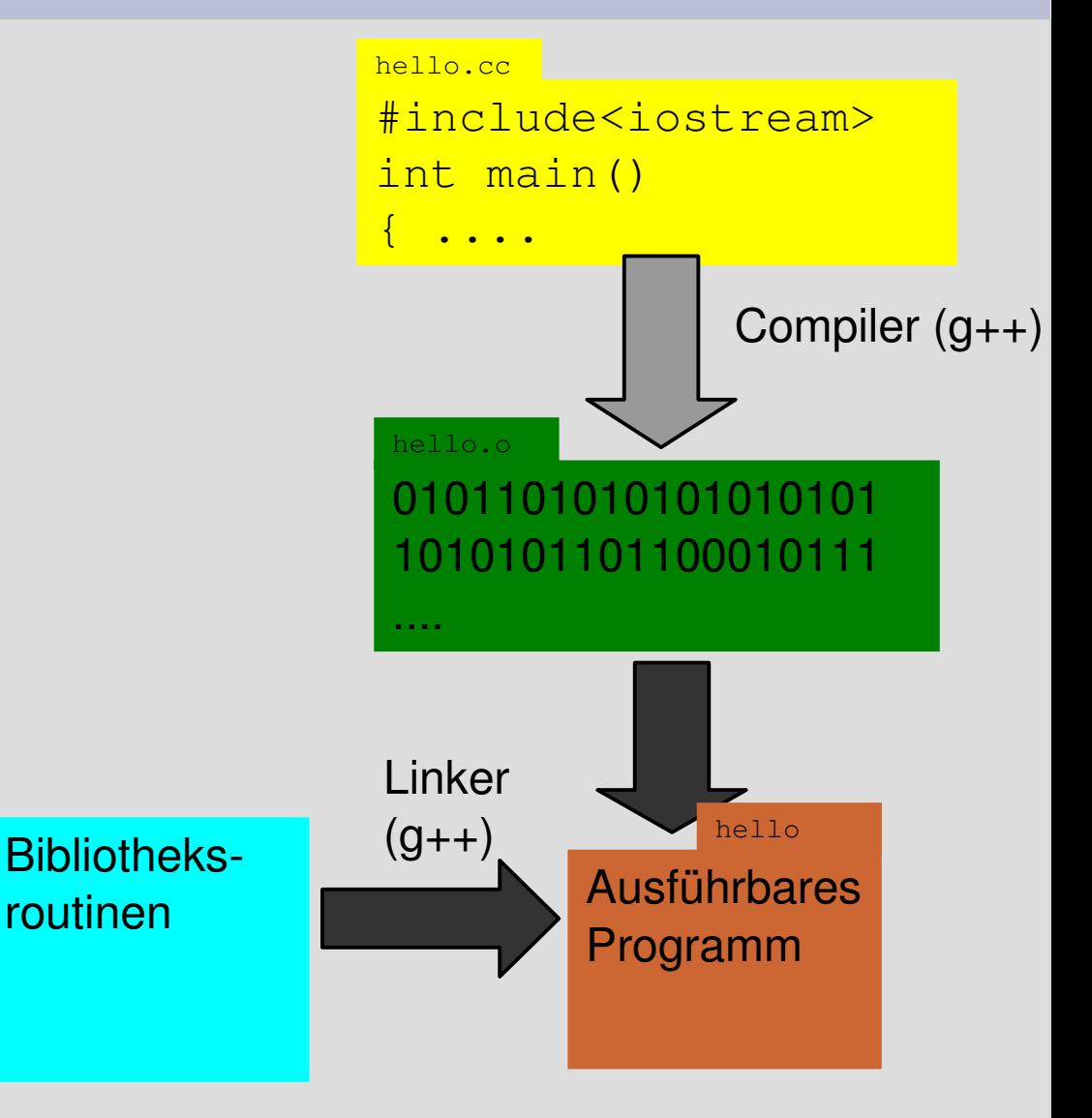

# **Komplexe Projekte bestehen meist aus vielen Sourcefiles**

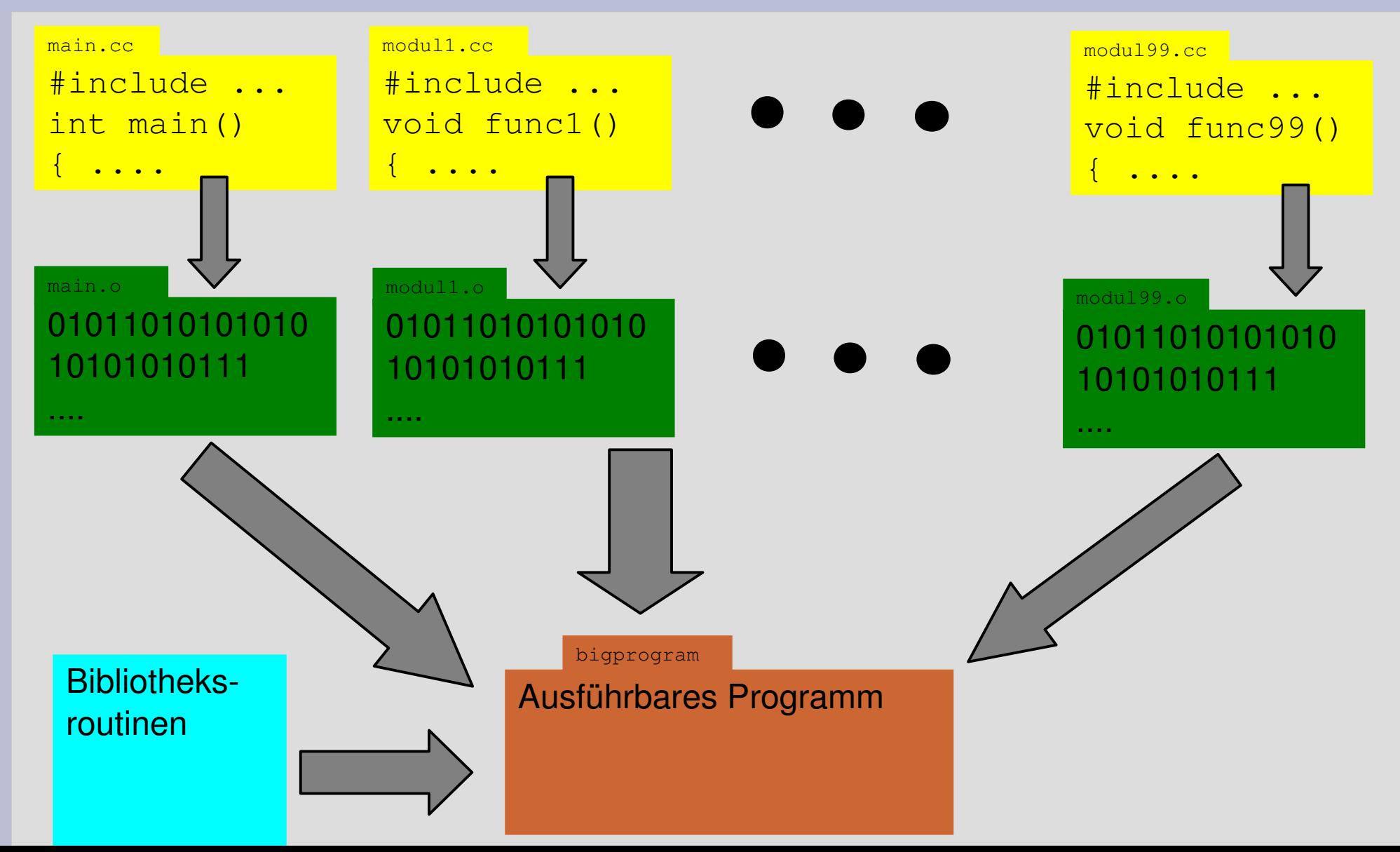

# **Erfolgreich größere Programmierprojekte durchführen**

- ... hat sehr viel mit guter Organisation zu tun
- Wie kann ein großes Projekt in kleine Module zerlegt werden?
- Genau definieren, wie Module interagieren
- Ausführlich kommentieren!
- ... den Überblick bewahren!

# **Unsere Arbeitsumgebung: LINUX**

- Freies UNIX Betriebssystem
- Enthält vollständige Entwicklungstoolchain (GNU g++), um C/C++ Programme zu entwickeln
- Kommandozeilenorientiert (es gibt auch IDEs  $=$ Integrated Development Environment, z.B. Eclipse); benutzen wir aber zunächst nicht
- Multiuser-Betriebssystem: mehrere Benutzer können gleichzeitig auf einem Rechner arbeiten (Remote-Login)

# **Start von Linux auf Ihrem lokalen Rechner**

- Rechner einschalten :-)
- im Bootmanager "Suse Linux" auswählen
- Einloggen, Beispiel: Username=req13 Passwort=req13rtk
- Shell starten (Muschel-Icon unten)

# **Kommandos auf der Shell**

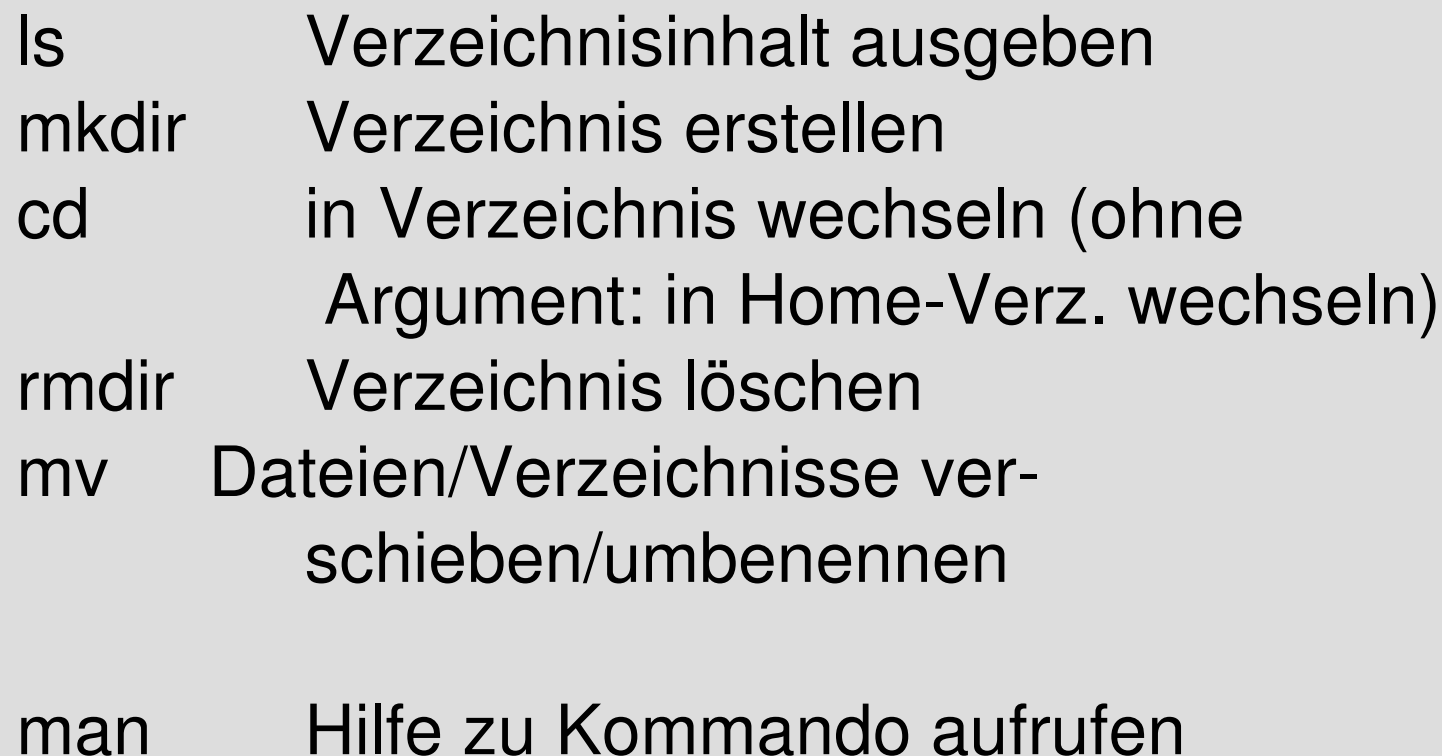

kate Texteditor aufrufen

# **Aufgabe 1**

- Erstellen Sie folgende Verzeichnisstruktur NameVorname/ Trockenuebungen/ MeinProjekt/
- **Erzeugen Sie in** NameVorname/ **eine Datei** Email.txt, welche Ihre Email Adresse enthält
- Erzeugen Sie in NameVorname/Trockenuebung/ eine Datei Changelog.txt, in welcher Sie dokumentieren, was sie gerade getan haben, z.B. so: 2008/04/09: Verzeichnisstruktur erstellt

### **Ein minimales C/C++ Program**

// einbinden von nützlichen Funktionen #include<iostream>

using namespace std;

```
// die Hauptfunktion
```

```
int main()
{
  cout<<"Hello World"<<endl;
}
```
# **Speichern/Übersetzen des Programms**

- Tippen Sie das Programm in einem Editor (z.B. kate) ein und speichern Sie es unter hello.cc
- gehen Sie auf die Shell und kompilieren es: g++ hello.cc -c
- schauen Sie nach, was der Compiler produziert hat mit: ls
- Linken Sie das Programm mit g++ hello.o -o hello
- Programm starten mit
	- ./hello

# **Variablen und Konstanten in C/ C++**

- C/C++ unterscheidet zwischen verschiedenen Arten der Repräsentation von Daten – Datentypen:
	- int ganze Zahlen, z.B. 7
	- float Gleitkommazahlen, z.B. 4.6
	- char Zeichen, z.B. 'a'
	- void Spezieller (Nicht-)Typ, der nur für Funktionsdeklarationen gebraucht wird

## **Ein-/Ausgabe von Daten**

- cout gibt Zeichenketten/Variablenwerte aus cout<<"Variable x hat Wert "<<x<<endl;
- endl erzeugt einen Zeilenvorschub
- cin liest Werte ein:

int x;

cout<<"Bitte Wert eingeben: "; cin>>x;

# **Aufgabe**

• Schreiben Sie ein Programm, welches 2 Zahlen einliest, diese addiert und die Summe ausgibt.

## **for-Schleife**

- Syntax: for (StartBefehl; Bedingung; SchleifenUpdate)
- Beispiel:

```
for (int i=0; i<20; i++)\{ ... code ...
}
```
• obige Schleife wird 20 Mal durchlaufen, i hat dabei die Werte i=0,1,2,...,19

# **while-Loop (eigentl. überflüssig)**

• Syntax: while (Bedingung)

 $\{ \cdot \cdot \cdot \times \text{body} \geq \cdot \cdot \cdot \cdot \}$ 

- führt den Code in <br />body> aus, solange die Schleifenbedingung erfüllt ist
- kann ersetzt werden durch

for( ;Bedingung; )

 $\{ . . \leq body > . . . . \}$ 

• umgekehrt können Sie eine for-Schleife auch durch einen while-Loop ersetzen (mit entsprechenden Variablen)

# **while-Loop (nicht ganz überflüssig)**

• alternativer Syntax: do

 $\{ \dots \leq \text{body} \}$ ...} while (Bedingung);

• führt den Schleifenbody einmal aus (auf jeden Fall) und wiederholt, solange die Bedingung erfüllt ist

# **Aufgaben**

- Schreiben Sie ein Programm,
	- das die Zahlen von 1 bis 20 aufsteigend ausgibt
	- das die Zahlen von 20 bis 1 absteigend ausgibt
	- die Summe der ersten n (Eingabe) Zahlen berechnet
	- n! berechnet

### **Arrays**

### • Mittels

int A[20];

legen Sie ein Array aus 20 Ganzzahlen an, die Sie mit A[0], A[1], ... A[19] ansprechen können

# **Aufgabe**

- Schreiben Sie ein Programm, das eine Zahl n einliest, dann nach n Zahlen fragt und diese mittels Bubblesort sortiert
- Recherchieren Sie falls nötig Bubblesort im Internet

# **Funktionen**

• Syntax:

 $\{$ 

```
returntyp funktionsname(argtyp argname, ...)
```

```
// "normaler Programmcode"
```
- }  $\bullet$  als returntyp bzw. argtyp können Sie alle elementaren
- C/C++ Datentypen verwenden, für returntyp auch void (dann hat die Funktion keinen Rückgabewert)
- Funktionen müssen vor ihrer Verwendung definiert werden
- bei zyklischen Abhängigkeiten können Sie Funktionen "vorab" ankündigen (Strichpunkt beachten) returntyp funktionsname(argtyp, argtyp, ...);

# **Funktionen: Ergebnisrückgabe**

Call-by-Value: int quadrat1(int x)  $\{$ return x; }

#### Call-by-Reference:

```
void quadrat2(int &x)
{
   X=X^*X;}
```

```
Im ersten Fall würden Sie wie folgt das Quadrat 
von X berechnen und ausgeben:
int y=quadrat(x);
cout<<"Das Quadrat von " <<x<<" ist 
"<<v<<endl;
```
Im zweiten Fall würde das ergebnis direkt in die Variable x geschrieben, d.h. falls der Originalwert von x noch benötigt wird, muss er vorher gesichert werden:

```
int x_alt=x;
quadrat2(x);
cout<<"Das Quadrat von " <<x_alt<<" 
ist "<<x<<endl;
```
Im Allgemeinen ist die Rückgabe eines Ergebnisses "by-value" weniger fehleranfällig.

# **Aufgabe**

- Schreiben Sie ein Programm, welches zwei (positive ganze) Zahlen x,y einliest und "x hoch y" berechnet
- Die Potenz sollte dabei in einer Funktion berechnet werden und einmal durch einen Rückgabewert, und einmal per Call-by-Reference zurückgegeben werden

## **Weiteres zu Arrays**

- Übergeben eines Arrays an eine Funktion: void fun(int A[], int n) { // Code, der auf A[0],...,A[n-1] // operiert }
- Aufruf:

```
\{int A[20];
  fun(A, 20);
}
```
- Übergabe hier immer als Call-by-Reference!
- Größe des Vektors (hier: 20) muss immer mit übergeben werden

# **Aufgabe**

• Lagern Sie Ihre Bubblesort-Routine in eine eigene Funktion aus, welche als Parameter das zu sortierende Array und die Array-Größe übernimmt

# **Modularisierung (1)**

- oft wollen Sie eine geschriebene Routine (wie z.B. Ihr Bubblesort) auch in anderen Programmen wiederverwenden und nicht immer in das entsprechende Sourcefile einkopieren
- in diesem Fall sollten Sie die Sortierroutine in einer separaten Datei speichern (z.B. bbsort.cc), welches Sie für sich übersetzen können
- desweiteren legen Sie ein Header-file (bbsort.h) an, sodass andere Module, die Ihre Sortierroutine benutzen möchten, das Interface im entsprechenden Header-File (bbsort.h) mittels #include einbinden können

# **Modularisierung (2)**

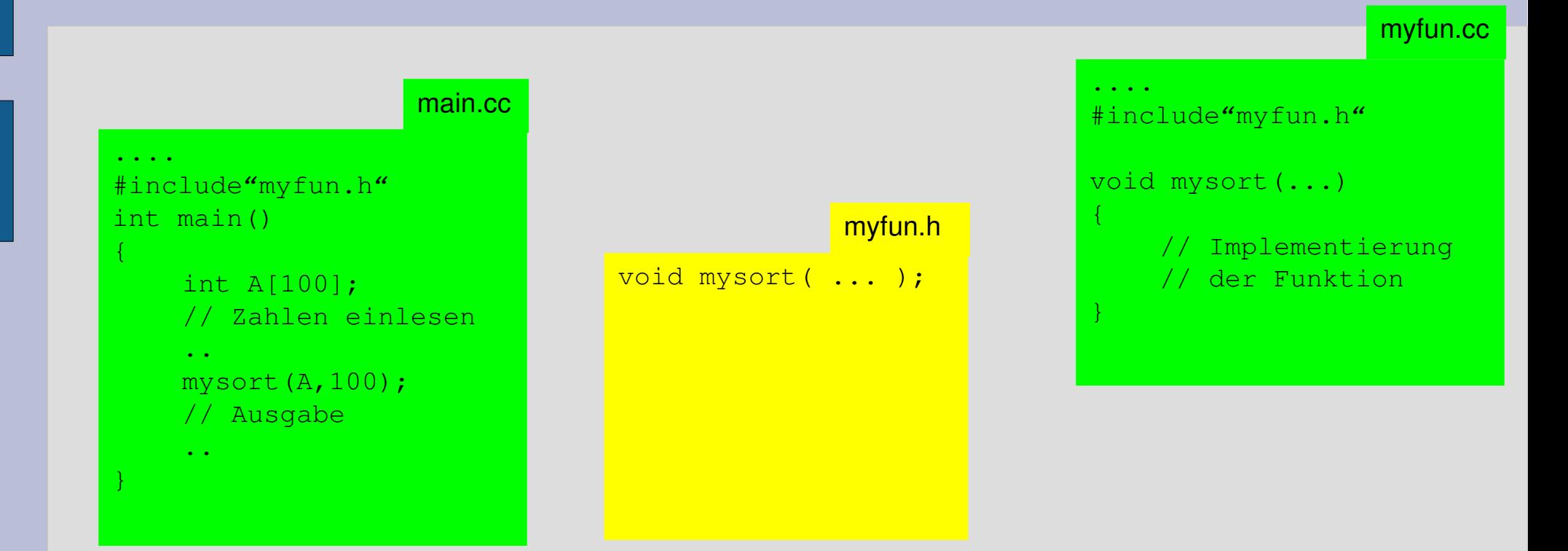

### Übersetzung mit:

```
g++ -c main.cc
g++ -c myfun.cc
g++ main.o myfun.o -o main
```
# **Modularisierung (3)**

- je mehr Module sie haben, desto umständlicher wird das übersetzen
- insbesondere die Übersicht darüber zu behalten, welche Änderungen welche Neuübersetzungen bedürfen, ist schwierig
- wenn Sie z.B. am Interface von mysort() ändern, müssen sowohl myfun.cc als auch main.cc neu übersetzt werden
- wenn Sie nur die Implementierung/Umsetzung von mysort() intern ändern, reicht es, myfun.cc neu zu übersetzen
- mit einem Makefile können Sie über solche Abhängigkeiten den Überblick bewahren und nur die wirklich notwendigen Module neu übersetzen

# **Makefiles**

#### Syntax:

<target>:<list of dependencies> <tab><build-command>

Ein "Target" wird nur neu erstellt, wenn es älter (Datum/Zeit) als die "Dependencies" ist.

Es wird per default immer versucht, das erste Target zu "bauen": make

Alternativ kann das Target angegeben werden:

make main.o

Abhängigkeiten werden rekursiv verfolgt, d.h. falls sich myfun.h geändert hat, wird bei Eingabe von make alles neu übersetzt+ gelinkt. Wenn sich nur myfun.cc geändert hat, wird nur das übersetzt+gelinkt.

Man speichtert ein Makefile typischerweise unter dem Namen Makefile.

Makefile

main: main.o myfun.o  $g++$  main.o myfun.o -o main

main.o: myfun.h main.cc  $g++$  -c main.cc

myfun.o: myfun.cc myfun.h  $g++$  -c myfun.cc

# **Aufgabe**

- Zerlegen Sie Ihr Sortierprogramm in zwei Module:
	- eines welches die eigentliche Sortierroutine enthält – mit Header-File): bbsort.cc/bbsort.h
	- die "Hauptroutine" (enthält die Funktion main()): main.cc
- Erstellen Sie das entsprechende Makefile dazu
- Übersetzen und testen Sie Ihr Programm

### **Komplexe Datentypen**

- oft ist es wünschenswert, mehrere Daten (z.B. Immatrikulationsnummer, Alter, Punktzahl) zu einem komplexeren Objekt zusammenzufassen und dieses wie einen "normalen" Datentyp behandeln zu können (also wie int, float, double, ...)
- $\cdot$  dazu gibt es in C++ die sogenannten Klassen

## **C++ Klassen**

class ExamGrade

```
\left\{\begin{array}{c} \frac{1}{2} & \frac{1}{2} \\ \frac{1}{2} & \frac{1}{2} \end{array}\right.public:
```

```
 int matrno;
```

```
 int grade;
```
};

• C++ Klassen müssen in einem Header-File deklariert werden und können in einem .cc File wie folgt instantiiert werden:

```
ExamGrade pruefung;
```
- Auf die Elemente einer Klasse kann man wie folgt zugreifen: pruefung.matrno=1234567;
- $\bullet$  public: bedeutet, dass auf die folgenden Elemente von außen zugegriffen werden kann

### **C++ Klassen**

• außer "Daten" können Sie auch Funktionen (oder hier "Methoden" genannt) in eine C++ Klasse packen, welche jedoch nur auf den Daten der Klasse operieren darf:

```
class ExamGrade{
```

```
public:
   int matrno;
```

```
 int grade;
 void printMe();
```

```
};
```
Mögliche Anwendung: ExamGrade pruefung; pruefung.matrno=10; pruefung.grade=14; pruefung.printMe();

### **C++ Klassen**

• die Methode printMe() müssen Sie jedoch noch entsprechend bereitstellen:

```
void ExamGrade::printMe()
```
 $\left\{ \right\}$ 

```
std::cout<<"Matr.nr. "<<matrno<<" hat
  Note "<<grade<<std::endl;
```
} • die Klassendefinition (class ExamGrade  $\ldots$ ) gehört typischerweise in ein .h File, die obige Implementierung der Methode in das entsprechende .cc File, ähnlich der Aufteilung in "Ankündigung" und Implementierung einer Funktion in einem Modul
## **Einschub: Die Klasse string**

- Sie können aus der Standardbibliothek für C++ einen speziellen Datentyp string benutzen, welcher Zeichenketten repräsentiert und einfacher als Vektoren vom Typ char zu handhaben ist
- Sie müssen dazu das entsprechende Include-File einbinden: #include<string>
- und können damit Variablen vom Typ string instantiieren, einlesen und auslesen:

std::string meinName;

std::cin>>meinName;

std::cout<<"Ich heisse "<<meinName<<std::endl;

- Wichtig: ein mittels  $\sin$  eingelesener String kann keine Leerzeichen enthalten
- Wie schon bei  $\text{cin,cout}$  und  $\text{end1}$ , können Sie sich das  $\text{std}:$ : sparen, wenn Sie zuvor using namespace std; eingeben

## **Aufgabe**

- Schreiben Sie eine Klasse, welche eine Tankstelle (mit Adresse und Benzinpreis) repräsentiert und auch zwei Methoden bereitstellt, um eine Instanz dieser Klasse mit entsprechenden Werten zu belegen (z.B. Methoden
	- ::eingabe() und ::ausgabe()
- Nutzen Sie diese Klasse in einem Programm, welches nach einer Zahl n fragt, und dann zur Eingabe der Daten von n Tankstellen auffordert, und diese dann in umgekehrter Reihenfolge wieder ausgibt
- Ihr Programm sollte über die entsprechenden .h und .cc Dateien verteilt sein und über ein Makefile kompiliert werden

## **Die Standard C++ Library (STL)**

- es gibt eine Standardbibliothek für das Programmieren in C++, die "Standard Template Library" (STL)
- siehe auch<http://www.sgi.com/tech/stl/>
- sie stellt eine Vielzahl nützlicher Funktionen bereit, z.B. Routinen zur Sortierung, Dateiein- und ausgabe, etc.

## **Aufgabe**

- Schlagen Sie im STL Manual die Klasse vector nach; inwieweit unterscheidet diese sich von einem Array/Vector, wie Sie ihn bislang genutzt haben?
- ... wahrscheinlich werden Sie etwas erschlagen sein von der Fülle der Informationen

#### **Die vector Klasse für Dummys**

- $\bullet$  Sie können einen vector prinzipiell fast genauso wie ein Array behandeln, d.h. A[0] greift auf das erste Element, A[1] auf ....
- wichtige Unterschiede:
	- Größe eines vector ist dynamisch (0 anfangs)!
	- einem vector v kann ein Element e mit v.push\_back(e) hinzugefügt werden
	- die Größe kann auch explizit durch v.resize() angeben werden

#### **Die vector Klasse für Dummys**

- Sie können einen vector von (fast) jeder Klasse/Datentyp erstellen
- Beispiel: #include<vector>

... vector<int> meineZahlen; meineZahlen.push\_back(7); meineZahlen.push\_back(8); std::cout<<meineZahlen[0]<<" "<<meineZahlen[1]<<std::endl;

### **Aufgabe**

• Modifizieren Sie Ihr letztes Programm, sodass es die Klasse vector benutzt anstatt einfacher Arrays/Vektoren

### **Dateiein-/ausgabe**

- Es ist auch möglich, Daten auf Festplatte zu schreiben bzw. zu lesen
- #include<fstream> bindet den notwendigen Header ein
- Datei "myFile.txt" zum Lesen öffnen und ersten String lesen: ifstream meineDatei("myFile.txt"); meineDatei>>myString; meineDatei.close();
- Datei "myFile.txt" zum Schreiben öffnen: ofstream meineDatei("myFile.txt"); meineDatei<<"Hallo"<<endl; meineDatei.close();

## **Aufgabe**

- Erweitern Sie Ihr Tankstellenprogramm, sodass Sie Ihre Eingabe auch in eine Datei speichern können bzw. davon laden
- achten Sie darauf, Ihren Code über die entsprechenden .h und .cc Dateien zu verteilen und ein passendes Makefile
- **führen Sie mir Ihr Ergebnis vor**

# **Nützliche Tips (1)**

- Schreiben Sie sobald wie möglich ein Makefile (!)
- gewöhnen Sie sich ein konsistenten Stil in Sachen Einrückungen an (z.B. 2x <Space> pro Programmblock)

```
if (hallo)
```
}

```
{
for(int i=0; i< n; i++)
    counter++;
```
## **Nützliche Tips (2)**

- Benutzen Sie wenn möglich aussagekräftige und sinnvolle Variablennamen (Ausnahme evtl. Schleifenvariablen)
- Legen Sie fest, ob Sie Variablen oder Typen groß oder klein schreiben, z.B. alle Typ- bzw. Klassennamen mit Großbuchstaben beginnen, alle Variablen mit Kleinbuchstaben

## **Projektskizze (1)**

- Ziel des Projektes ist es einen kleinen "Routenplaner" zu implementieren der es erlaubt
	- Straßenkarten mit der Maus visuell zu navigieren
	- Orte/Knoten auf der visualisierten Straßenkarte auszuwählen
	- kürzeste Wege zwischen Orten zu berechnen

## **Projektskizze (2)**

• Sie bekommen dafür Straßendaten (der USA) zur Verfügung gestellt, welche sowohl mit Koordinaten (Knoten) als auch Reisezeiten (Kanten) behaftet sind

## **Projektskizze (3)**

- Die grundlegende Datenstruktur des Routenplaners ist die Repräsentation des Straßennetzwerks
- Diese Repräsentation sollte so gewählt sein, dass sowohl der Zugriff auf die Daten zwecks Visualisierung als auch zur Berechnung der kürzesten Wege so effizient wie möglich erfolgen kann
- desweiteren ist auf Platzeffizienz zu achten, da große Straßennetzwerke wie das der USA ca. 20 Mio Knoten und 60 Mio Kanten enthalten

## **Projektskizze (4)**

- Vorgehensweise
	- Entwurf einer Datenstruktur, welche die Straßendaten speichert
	- Implementierung eines Algorithmus zur Berechnung kürzester Wege in Graphen (Dijkstra's Algorithmus)
	- Implementierung der Visualisierungs-/Interaktionskomponente

## **Aufgabe**

- Entwerfen Sie eine Datenstruktur zur Repräsentierung der Straßendaten inkl. Ein-/Ausgabeoperatoren
- Die Repräsentation sollte insbesondere den effizienten Zugriff auf die zu einem Knoten adjazenten Knoten erlauben
- Testen Sie Ihre Datenstruktur anhand der Beispieldaten auf der Webseite

### **Vorschlag einer Repräsentation**

- Knoten sind durchnummeriert  $(0, 1, \ldots)$
- wir speichern in einem Vektor coordList die Koordinaten jedes Knotens
- $\bullet$  die Kanten sind durchnummeriert  $(0,1,...)$  und zwar geordnet nach Quellknoten
- wir speichern in einem Vektor edgeList für jede Kante ihren Zielknoten und ihr Gewicht (Reisezeit)
- in einem zusätzlichen Vektor edgeOffsets wird für jeden Knoten ein Verweis auf die erste ausgehende Kante gespeichert

## **Aufgabe**

- Wieviel Speicher verbraucht diese/Ihre Repräsentation (bzgl. #Kanten und #Knoten)?
- Wie kann man damit die zu einem Knoten i adjazenten Knoten ansprechen?

### **Aufgabe: Dijkstras Algorithmus**

- schlagen Sie im Internet Dijkstras Algorithmus nach
- implementieren Sie ihn für Ihre Repräsentation des Straßennetzwerks
- wahrscheinlich brauchen Sie dazu den Datentyp priority\_queue, aus der C++ STL (schlagen Sie ihn nach!)
- wie "verpacken" Sie den Algorithmus in eine Klasse?
- Diskutieren Sie Ihren "Verpackungsentwurf" mit mir, bevor Sie mit der Implementierung beginnen

# **Aufgabe: Dijkstras Algorithmus (2)**

• Wenn Sie Ihre Implementierung auf dem Spielzeuggraphen getestet haben, probieren Sie es mit den Daten von Massachusetts, die Sie auf der Webseite finden

# **Aufgabe: Dijkstras Algorithmus (3)**

• Sie finden in /home/PROJEKT/ meine Implementierung, welche Sie mit

./demo-dijkstra MA.gtxt <start> <ziel> aufrufen können

- das Programm berechnet:
	- Distanz <start> nach <ziel> **inkl**. Initialisierung des Distanzvektors (**ohne** Abbruch bei erreichen von <ziel>)
	- Distanz <start+1> nach <ziel+1> **inkl**. Reinitialisierung der zuvor umgesetzten Distanzwerte (**+** Abbruch bei erreichen von <ziel>)
	- Distanz <start+2> nach <ziel+2> **inkl**. Reinitialisierung nur der zuvor umgesetzten Distanzwerte (**+** Abbruch bei erreichen von <ziel>)
	- Distanz <start+3> nach <ziel+3> **inkl**. Reinitialisierung nur der zuvor umgesetzten Distanzwerte (**ohne** Abbruch bei erreichen von <ziel>)

# **Aufgabe: Dijkstras Algorithmus (4)**

• Vergleichen Sie die Laufzeiten mit Ihrer Implementierung; nutzen Sie zur Bestimmung der Laufzeiten Ihrer Routinen die Klasse Timer in /home/PROJEKT/Timer.h Relevante Methoden sind ::start(), ::stop()

und ::secs()

• Versuchen Sie, Laufzeitunterschiede zu erklären

# **Aufgabe: Dijkstras Algorithmus (5)**

- Fügen Sie eine Routine hinzu, die Ihnen auch die Ausgabe eines berechneten kürzesten Weges erlaubt
- Sprechen Sie mit mir Ihre aktuelle Implementierung durch, arbeiten Sie eventuelles Feedback ein, bevor Sie mit dem GUI beginnen

## **Graphical User Interface (GUI)**

- Nach Abschluss des algorithmischen Teils des Routenplaners möchten wir auch eine grafische Benutzeroberfläche dazu entwickeln
- dazu werden wir die Klassenbibliothek Qt benutzen, siehe auch http://trolltech.com/products/qt

- Trolltech der Hersteller der Qt Bibliothek bietet eine IDE (Integrated Development Environment), welche das Erstellen von größeren Programmprojekten erleichtert
- Finden Sie im Internet QtCreator 1.1, laden Sie es herunter und installieren Sie es gemäß den Instruktionen **Hinweis**: Für die Rechner im RTK brauchen Sie die 64bit-Linux-Version, falls Sie daheim Linux installiert haben, höchstwahrscheinlich die 32bit-Linux-Version
- QtCreator ist für verschiedene Plattformen erhältlich, die Screenshots wurden auf der MacOS X Version erstellt

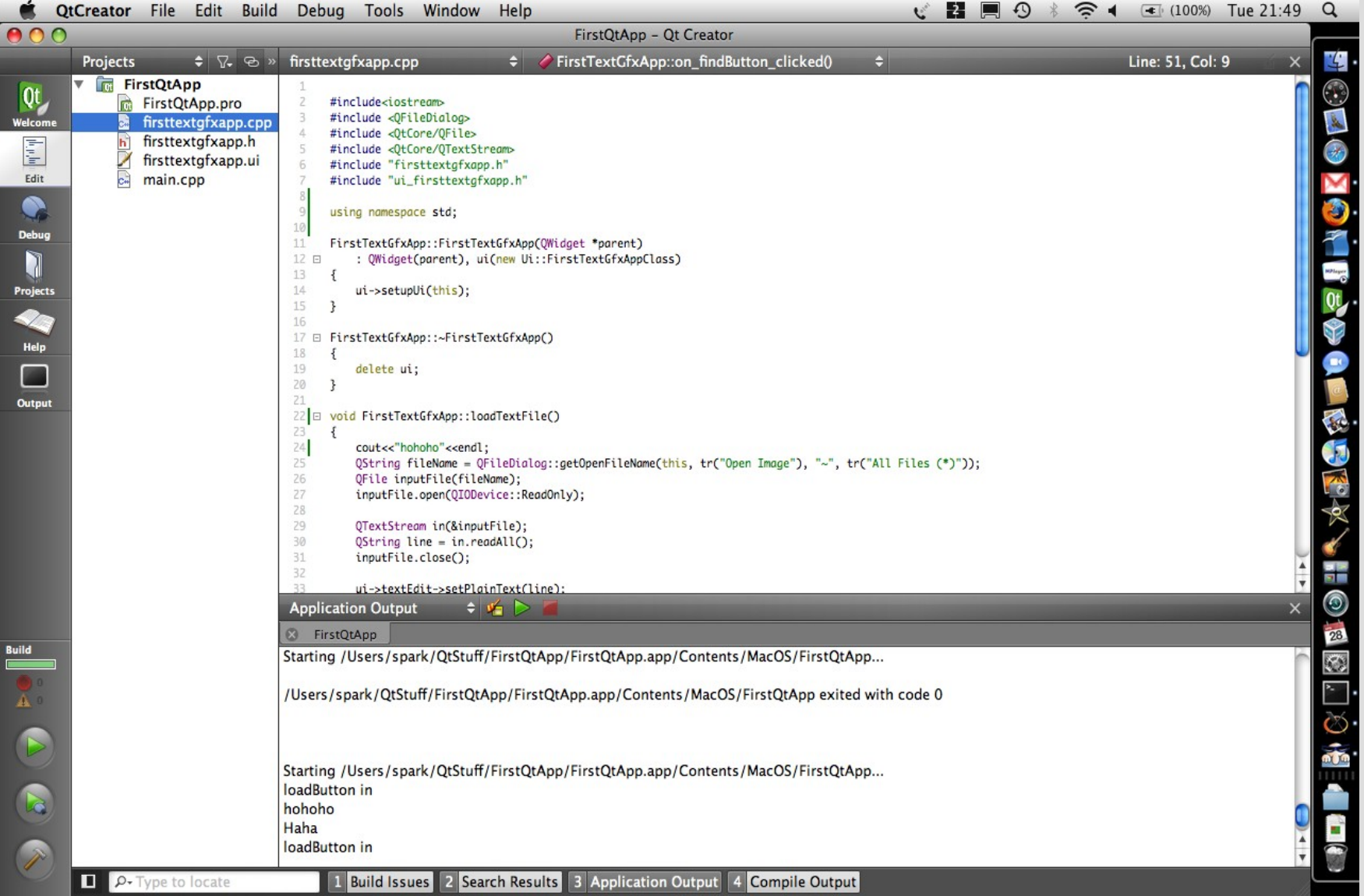

- Wir werden im Folgenden Schritt-für-Schritt eine kleine Demo-Anwendung mit Qt erstellen, welche einige der Elemente eines Qt-Programms illustriert
- Danach sollten Sie unter Zuhilfenahme der Dokumentation von Qt – in der Lage sein, ein einfaches GUI für den Routenplaner

### **Erstellen eines GUI-Skeletts**

•Erzeugen Sie ein neues Projekt durch File>New

●Wählen Sie dann Qt4 "Gui

Application"

●Denken Sie sich einen schönen Namen für Ihre erste Qt-

Anwendung aus (z.B.

"ErsteGuiApp")

•Legen Sie ein Projektverzeichnis fest (am Besten ein neues erstellen)

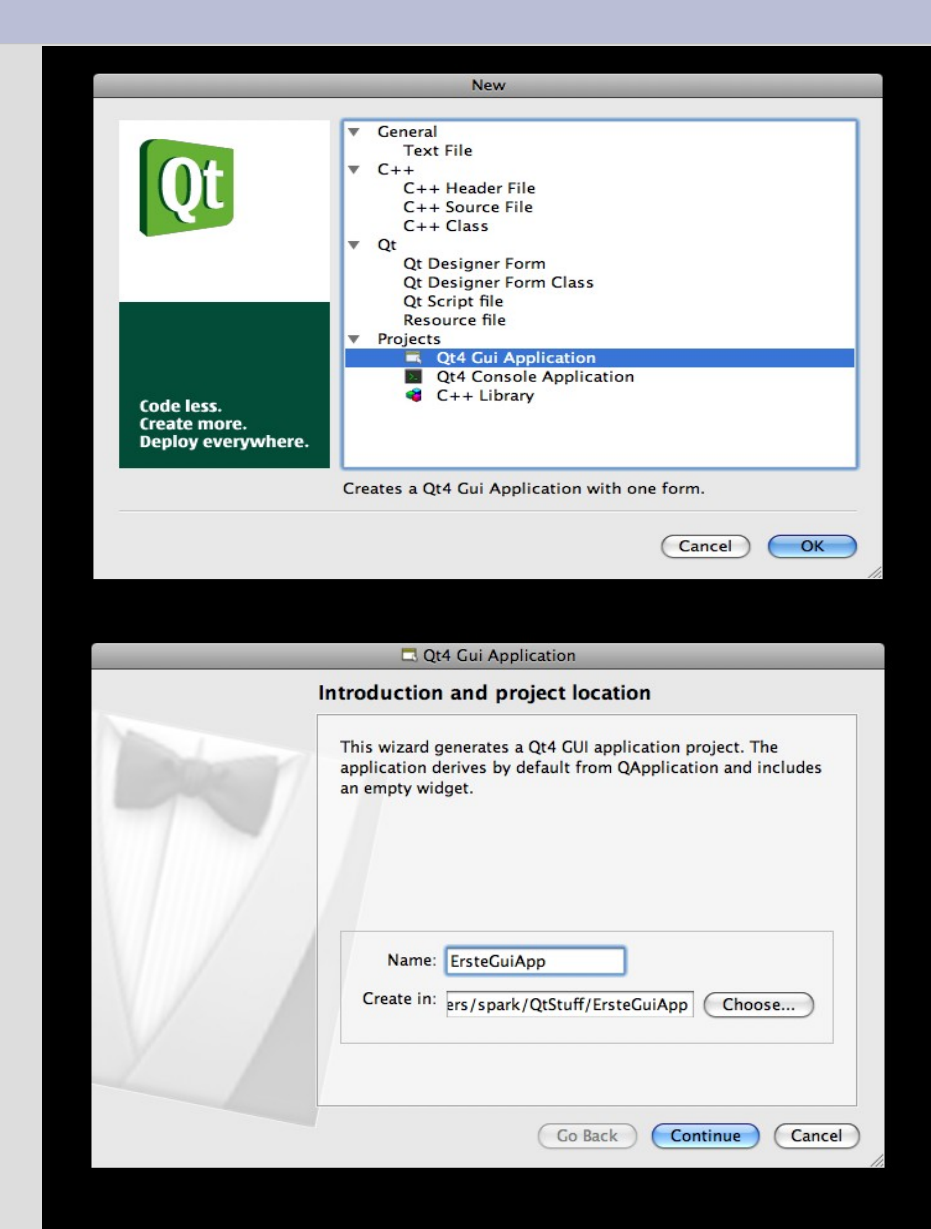

- da wir keine besonderen Funktionalitäten benötigen, müssen keine weiteren Module im folgenden Dialog ausgewählt werden
- als Name der Klasse, welche das "Hauptfenster" repräsentiert, kann beibehalten werden

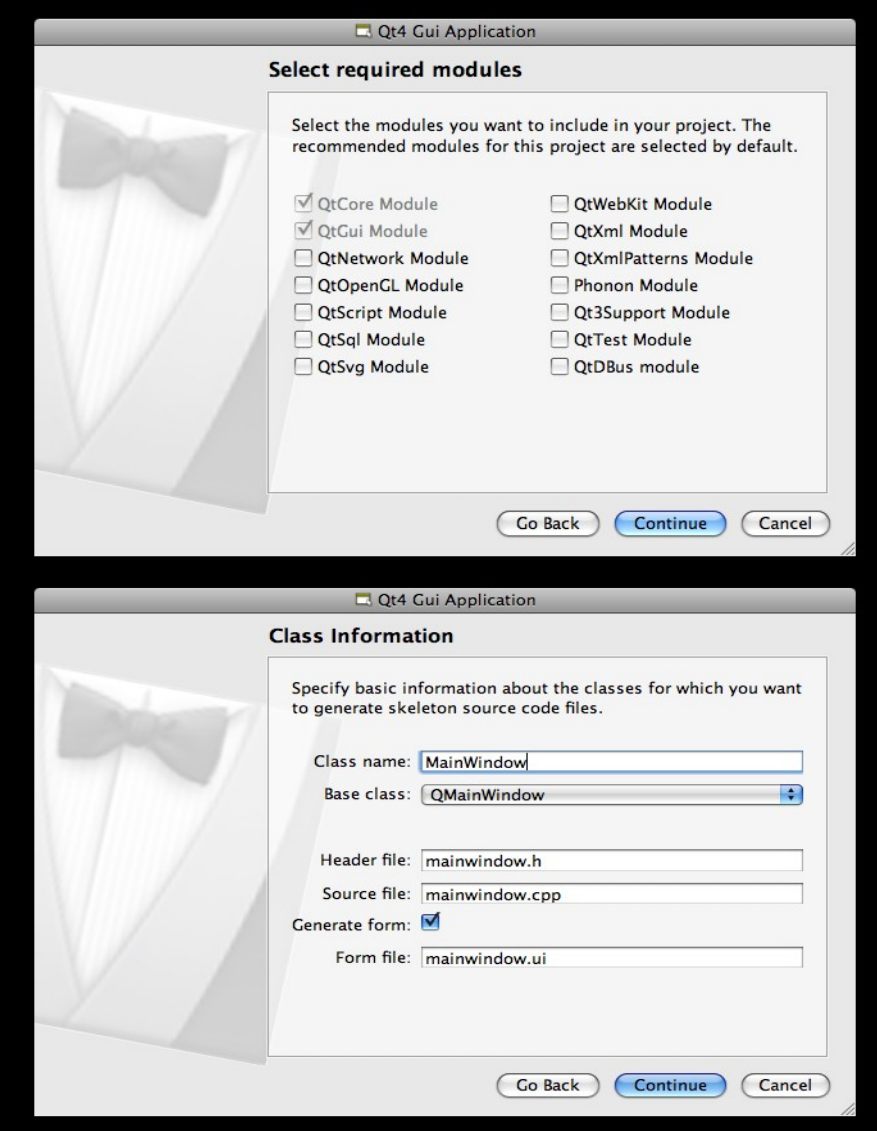

#### **QtCreator - Hauptansicht**

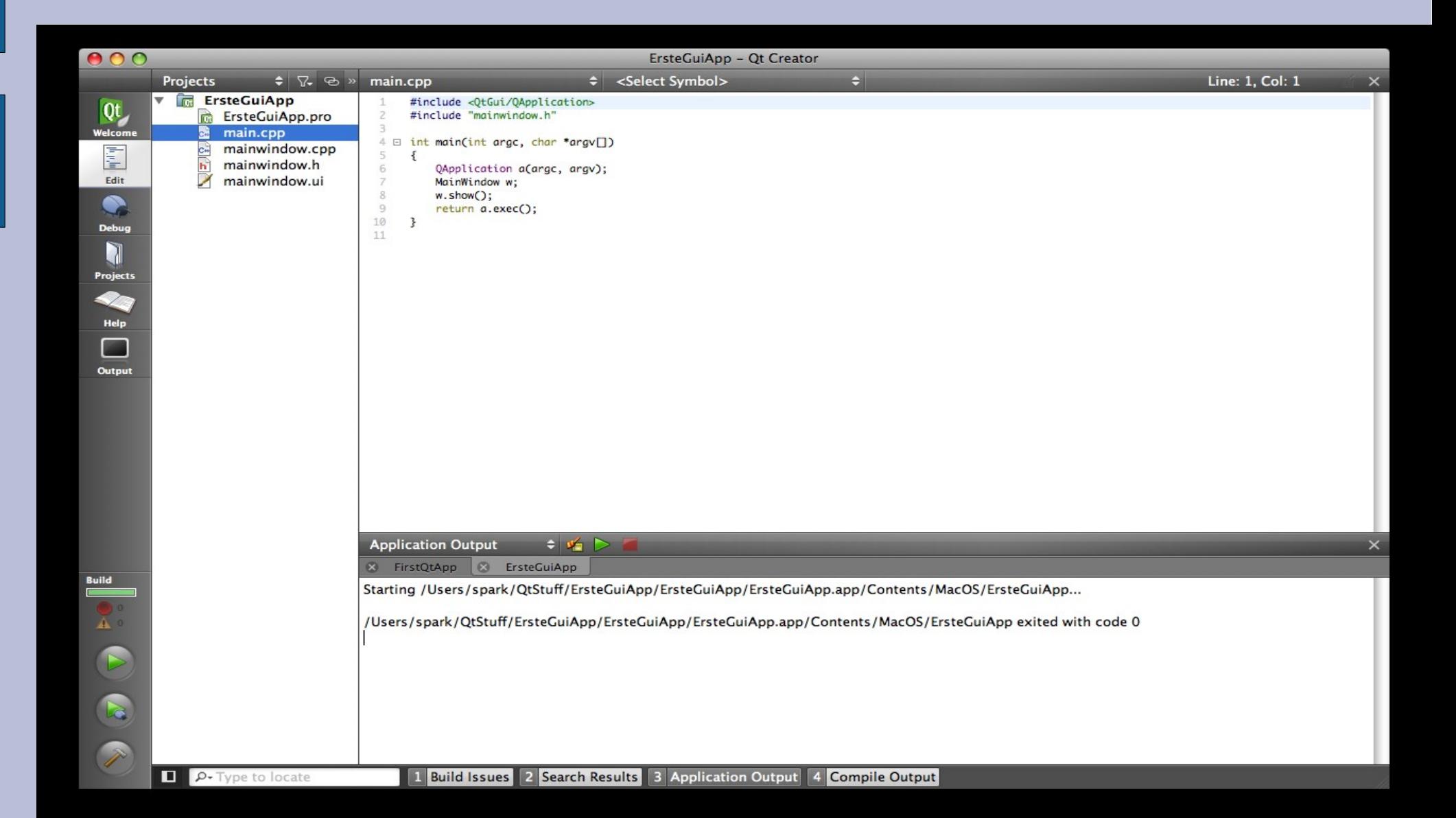

- QtCreator hat für Sie automatisch schon ein Grundgerüst für eine Qt-Anwendung angelegt, welche Sie durch Build->Run auch übersetzen und starten können
- auf der linken Seite sehen die alle Dateien, die in Ihrem Projekt enthalten sind; schauen Sie sich die Dateien im einzelnen an

### **Hinzufügen von GUI Elementen**

- als erstes möchten wir die Struktur unseres GUIs entwerfen; unser erstes Programm soll folgende GUI-Elemente enthalten:
	- eine Textzeile, wo wir eine Zeile Text eingeben können
	- eine Grafikbox, in die wir malen können
	- eine Textbox, in den ein längerer Text eingegeben/geladen werden kann
	- ein Knopf, mit dem wir eine Datei auswählen können, die in die Textbox geladen wird
	- ein Knopf, der nach dem Text der Textzeile im Text der Textbox sucht und gleichzeitig etwas in die Grafikbox malt
- klicken Sie hierzu auf die .ui-Datei Ihres Projektes

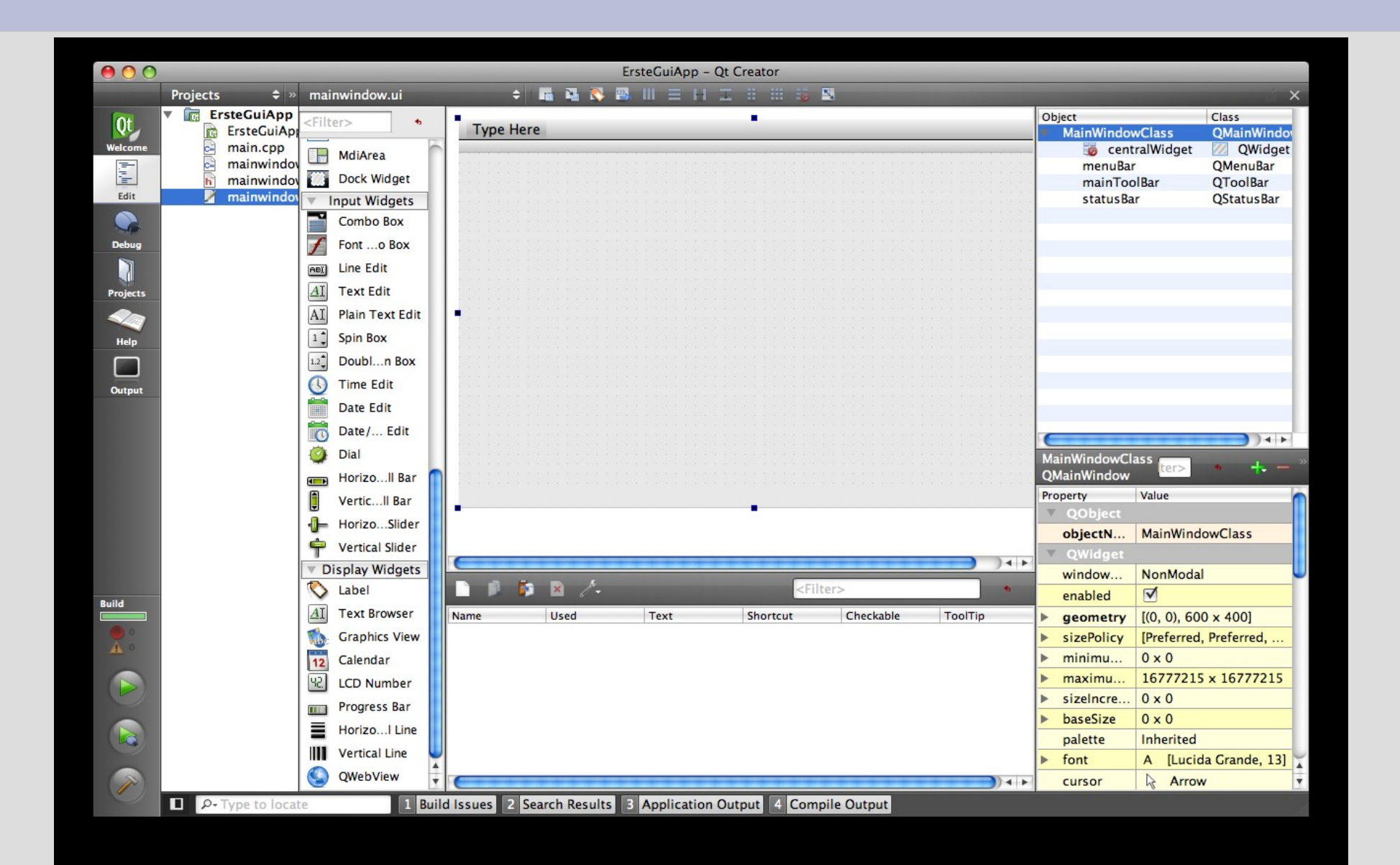

- der sich öffnende QtDesigner erlaubt es, per Maus verschiedene GUI-Elemente hinzuzufügen, die Bedienung sollte sich Ihnen mit der Hilfefunktion erschließen
- erstellen Sie das Userinterface, indem Sie zunächst alle gewünschten "Widgets" platzieren und diese dann in einem "Gridlayout" anordnen ( $\rightarrow$  Hilfefunktion!)
- versuchen Sie das folgende Ergebnis zu bekommen:

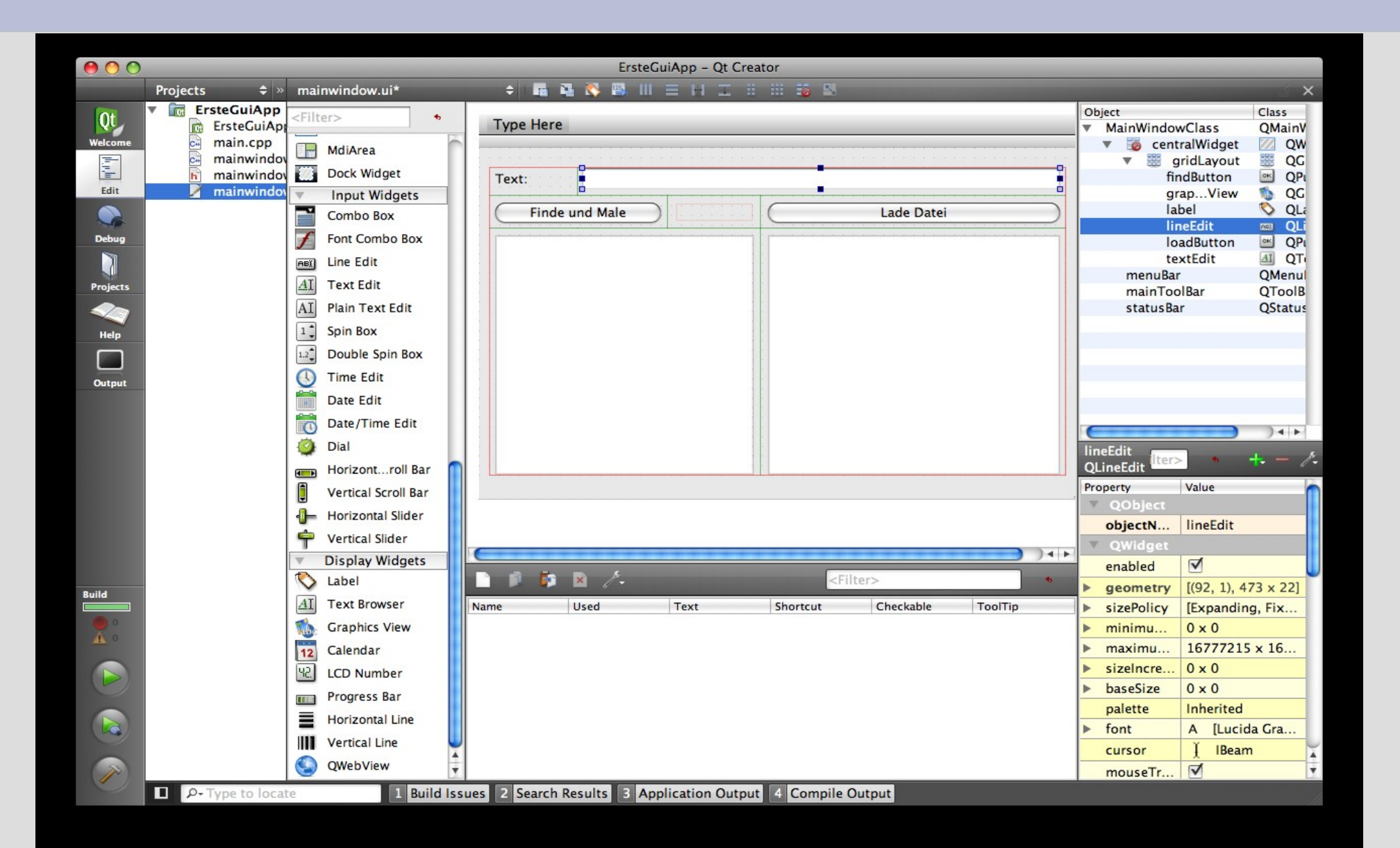

- achten Sie darauf, dass die entsprechenden "Widgets" (so heißen die GUI Elemente) folgende Namen (Fenster rechts oben) haben:
	- "Lade Datei"-Knopf soll "loadButton" heißen
	- "Finde und Male"-Knopf soll "findButton" heißen
	- Graphics View soll "graphicsView" heißen
	- die einzeilige Texteingabe soll "lineEdit" heißen
	- das mehrzeilige Textfeld soll "textEdit" heißen
- übersetzen Sie Ihre Projekt nochmal und lassen es laufen
# **QtCreator**

- als Ergebnis sollten Sie folgendes Fenster auf dem Bildschirm sehen
- zu diesem Zeitpunkt hat die Oberfläche jedoch keine Funktionalität, d.h. Anklicken der Knöpfe bewirkt nichts
- das wollen wir im Folgenden ändern

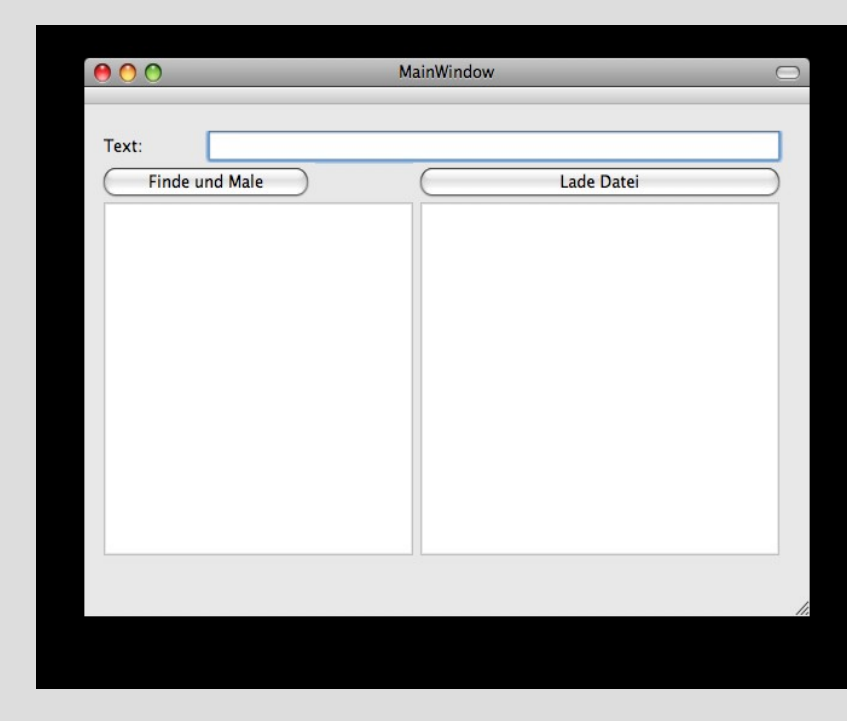

#### **Eventhandler**

- um das GUI mit Funktionalität zu füllen müssen Sie in Ihrer Klasse mainWindow für jedes GUI-Ereignis(Event) eine entsprechende Methode schreiben
- Beispiel: die Aktion, die bei Drücken des Knopfes "loadButton" ausgeführt werden soll, müssen Sie eine Methode

 void on\_loadButton\_clicked() der Klasse mainWindow hinzufügen; die muss in der Sektion

```
private slots:
```
der .h-Datei erfolgen

#### **Eventhandler**

fügen Sie einen entsprechenden Eintrag der mainWindow.h Datei hinzu und nutzen Sie folgende Implementierung in der entsprechenden .cpp Datei:

```
 QString fileName = QFileDialog::getOpenFileName(this,
       tr("Open Image"), "~", tr("All Files (*)"));
 QFile inputFile(fileName);
```

```
 inputFile.open(QIODevice::ReadOnly);
```

```
 QTextStream in(&inputFile);
QString line = in.readAll();
 inputFile.close();
```

```
ui->textEdit->setPlainText(line);
 QTextCursor cursor = ui->textEdit->textCursor();
```
- obiger Code startet einen Filerequester und lädt die gewählte Datei in das große Textfeld Ihres GUIs
- Schlagen Sie die dabei verwandten Klassen in der Qt Dokumentation nach, fügen Sie die dafür notwendigen #include-Direktiven in der .cpp Datei ein

#### **Eventhandler**

• analog implementieren Sie einen Eventhandler für den findButton mit folgender Funktionalität:

```
QString searchString = ui->lineEdit->text();
 ui->textEdit->find(searchString,
```

```
 QTextDocument::FindWholeWords);
```

```
 myScene.clear();
```

```
 QGraphicsEllipseItem *ell = myScene.
```

```
addEllipse(random()%100, random()%100,
```

```
random()%20+20, random()%20+30);
```

```
 ui->graphicsView->setScene(&myScene);
```

```
 ui->graphicsView->show();
```
- versuchen Sie nachzuschlagen, was diese Zeilen bewirken und welche include-Dateien Sie zur Übersetzung einbinden müssen
- Hinweis: Sie müssen in der Klasse mainWindow eine Variable vom Typ QgraphicsScene anlegen

# **Ergebnis**

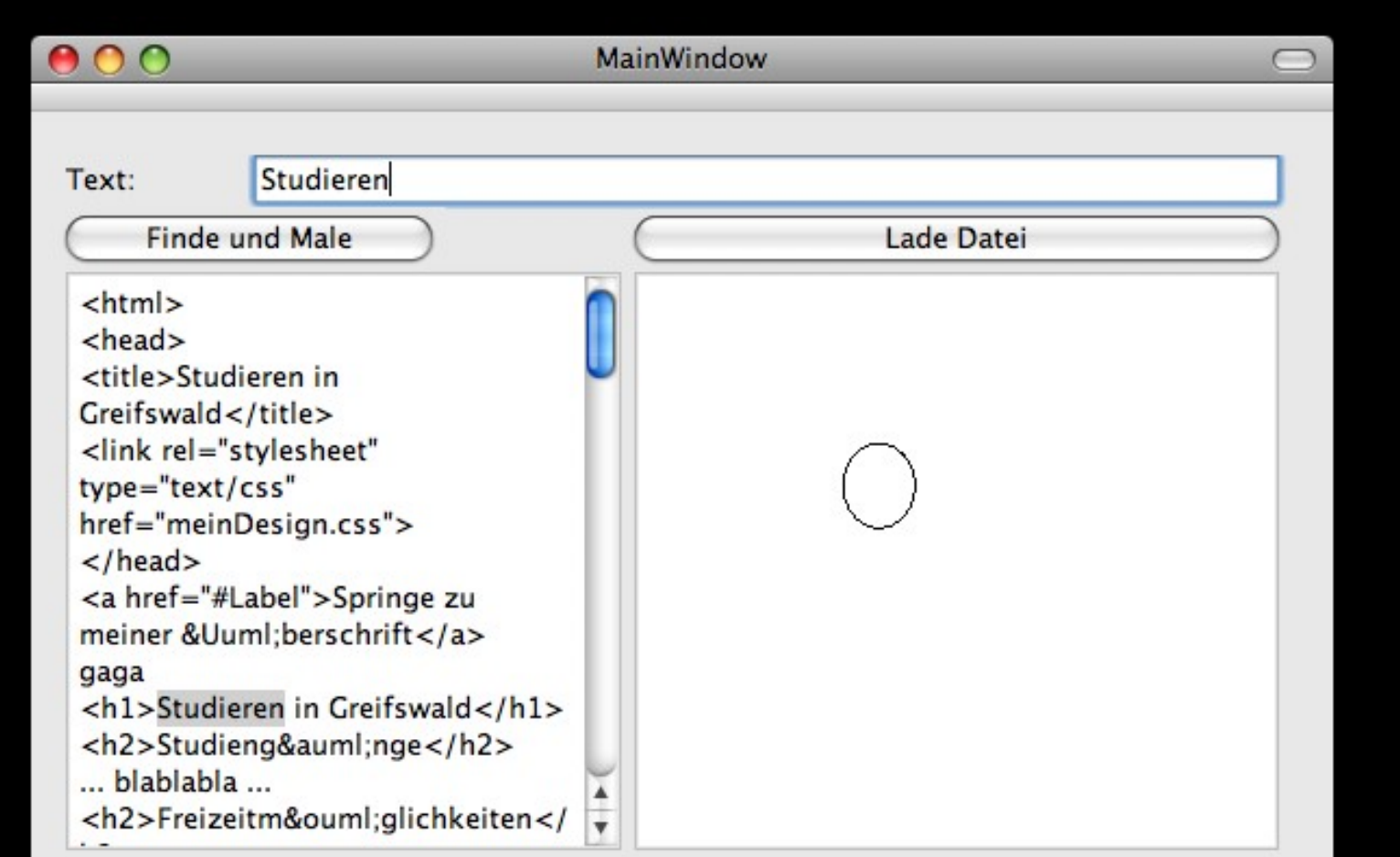

## **Plan für den Routenplaner**

- Im Folgenden soll für Ihre fertiggestellte Implementierung von Dijkstras Algorithmus ein GUI erstellt werden, d.h.
	- Darstellung der Landkarte
	- Auswahl von Start und Ziel von der Landkarte
	- Berechnung des kürzesten Pfades und Visualisierung desselben
- Wir werden dafür Daten aus dem Openstreetmap-Projekt (OSM) nutzen (http:// www.openstreetmap.org)

### **Plan für den Routenplaner**

- Eine Möglichkeit, eine Karte darzustellen ist es, basierend auf den Knotenkoordinaten, den Graph in ein Fenster des GUI zu zeichnen; das ist sehr aufwändig und es ist nicht so einfach, eine optisch ansprechende Darstellung zu erreichen
- Alternativ können wir die "Kartenzeichnungen" nutzen, die OSM bereits von den Kartendaten angefertigt hat; das werden wir machen. Basierend auf diesen Kartenzeichnungen müssen wir dann später nur noch den berechneten Pfad im Fenster einzeichnen.

### **OSM Tiles/Kacheln**

- Das OSM Projekt hat für die Kartendaten bereits Tiles/Kacheln vorberechnet, die aus dem Internet heruntergeladen werden können
- Beispiel: Die Koordinaten (Längen-/Breitengrad) von Wampen sind:
	- 13.420614309094/54.128108107232
- Mithilfe der folgenden Funktion können Sie die Koordinaten in "Kachelnummern" umrechnen:
	- int long2tile(double lon, int z)
		- { return (int)(floor((lon + 180.0) / 360.0  $*$  pow(2.0, z))); }
	- int lat2tile(double lat, int z)
		- { return (int)(floor((1.0 log(  $tan(lat * M_P1/180.0) + 1.0 / cos(lat *$ M\_PI/180.0)) / M\_PI) / 2.0 \* pow(2.0, z))); }

### **OSM Tiles**

- Beispiel: Wampen in Zoomstufe 12 hat x-Tile-Koordinate 2200 und y-Tile-Koordinate 1312
- Es kann runtergeladen werden unter http://tile.openstreetmap.org/12/2200/1312.png

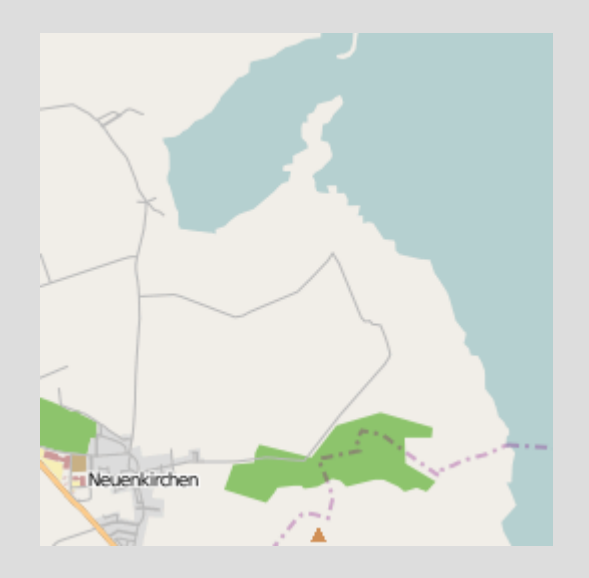

# **Aufgabe**

• Machen Sie sich mit der Repräsentation der Tiles von Openstreetmap (GoogleMaps funktioniert übrigens ähnlich) vertraut auf

[http://wiki.openstreetmap.org/wiki/Slippy\\_map\\_tilenames](http://wiki.openstreetmap.org/wiki/Slippy_map_tilenames)

- Finden Sie in der OtCreator-Online-Hilfe heraus, wie Sie Dateien aus dem Internet laden können
- Modifizieren Sie dann Ihr GUI Programm so, dass Sie OSM-Tiles darstellen können, heraus- bzw. hereinzoomen und den dargestellten Ausschnitt verschieben
	- Einfach: legen Sie in QtCreator entsprechende "Buttons" an, die den Bildschirmausschnitt verschieben und einen "Schieberegler", der den Zoomlevel ändert
	- Alternativ, aber aufwendiger: Versuchen Sie herauszubekommen, wie Sie die Karte mit der Maus "ziehen" bzw. den Zoomlevel mit dem Mausrad ändern können

## **Laden von Dateien aus dem Internet**

• Legen Sie Objekte vom Typ QNetworkManager, QNetworkRequest und QNetworkReply an, setzen Sie die gewünschte URL und führen Sie die Anfrage aus:

QNetworkAccessManager myManager;

QNetworkRequest myReq;

myReq.setUrl(QUrl(''[http://www.google.de](http://www.google.de/)''));

QNetworkReply \*myReply;

myReply=myManager->get(myReq);

- Das Objekt vom Typ QNetworkAccessManager "managt" alle Verbindungen ins Internet, QNetworkRequest bzw. -Reply sollten selbsterklärend sein
- es bietet sich an, einen QNetworkAccessManager einmal im Programm zu instantiieren und diesen dann wiederzuverwenden (siehe später das Demoprogramm)

## **Laden von Dateien aus dem Internet**

• Um bei Fertigstellung der Internetanfragen benachrichtigt zu werden, müssen Sie entsprechende "Handler" für das Signal ", wir sind fertig" definieren:

connect((const QObject\*)myReply, SIGNAL(finished()), this, SLOT(requestFinished()));

- es sollte in Ihrer aktuellen Klasse daher eine Methode vom Typ requestFinished() vorhanden sein
- sobald die Internetanfragen (im Hintergrund) fertig sind (alle Daten da) wird die Methode requestFinished() aufgerufen.
- in Ihrem Fall sollten Sie hier die Darstellung des gerade heruntergeladenen Tiles in eine GraphicsScene anstoßen (siehe Demo-Programm)

# **Laden von Bilddateien aus dem Internet**

• Sobald eine Internetanfrage erfolgreich abgearbeitet wurde, können Sie die Antwort des Servers wie folgt auslesen (falls es sich dabei um ein Bild im PNG-Format – wie bei uns – handelt):

```
QByteArray content=myReply->readAll();
```
QPixmap myMap;

myMap.loadFromData(content);

die geladene Pixmap können Sie per ::addPixmap() Ihrer QGraphicsScene hinzufügen und ggf. auch verschieben (→ Demoprogramm)

# **Beispielprogramm**

- Schauen Sie sich das Beispielprogramm auf der Veranstaltungswebseite (Netzwerk-Demo)
- Sie können das "Archiv" (eine gepackte Datei, welche alle Dateien des Projektes enthält) runterladen und mit tar -xjf <Archivname>

in einem beliebigen Unterverzeichnis von Ihnen auspacken (oder Sie benutzen ein Archivprogramm mit GUI)

• Sie können dann das Projekt entweder in gtcreator laden (die entsprechende .pro-Datei öffnen) oder auf der Kommandozeile im Verzeichnis

qmake

bzw.

qmake-qt4 (auf Ubuntu, wenn auch Qt3 installiert ist) aufrufen

### **Vorschau**

- Als nächstes werde ich Ihnen die OSM-Daten im für Ihre Dijkstra-Implementierung kompatiblen Format zur Verfügung stellen
- Sie können dann darauf basierend kürzeste Wege berechnen und diese zusammen mit den OSM-Kacheln visualisieren